## Automating Activities in MDE Tools

Miguel Andrés Gamboa and Eugene Syriani *DIRO, Universite de Montr ´ eal, Montr ´ eal, Canada ´*

Keywords: Workflow, Enactment, Domain-specific Modeling, Model Transformation, Fitts Law.

Abstract: Model-Driven Engineering (MDE) is a victim of its own success: being able to quickly generate software tools, many modeling tools exist today, but their usability is far from efficient. Complex processes and repetitive tasks are often required to perform a modeling activity, such as creating a domain-specific language or creating a domain-specific model. The goal of this paper is to increase the productivity of modelers in their every day activities by automating the tasks they perform in current MDE tools. We propose an MDE-based solution where the user defines a workflow that can be parametrized at run-time and executed. Our solution works for frameworks that support two level metamodeling as well as deep metamodeling. We implemented our solution in the MDE tool AToMPM. We also performed a preliminary empirical evaluation of our approach and showed that we reduce both mechanical and cognitive efforts of the user.

### 1 INTRODUCTION

Model-Driven Engineering (MDE) has been advocating faster software development times through the help of automation (Schmidt, 2006). MDE technologies combine domain-specific languages (DSL), transformation engines and code generators to produce various software artifacts. Although some studies report success stories of MDE (Whittle et al., 2014), some of the less satisfactory results include the presence of a plethora of MDE tools. Each tool defines its own development and usage process, which is a burden on the user who needs to adapt himself to every tool. To be successful, MDE needs tools that are not only well adapted to the tasks to perform, but also tools that increase the productivity of modelers in their day-to-day activities.

Modeling tools and frameworks, such as AToMPM (Syriani et al., 2013), EMF (Steinberg et al., 2008), GME (Ledeczi et al., 2001), and MetaEdit+ (Kelly et al., 1996), provide many functionalities, such as DSL creation, model editing, or model transformations. Although based on common foundational principles, the process for performing these tasks differs greatly depending on the tool used. For example, to create a DSL in AToMPM (AToMPM, 2013), the language designer has to load the class diagram formalism and graphically build the metamodel. He generates the abstract syntax of the DSL from that metamodel by loading the compiler toolbar. Then he has to load

the concrete syntax formalism and assign a concrete syntax to each individual class and association from the metamodel by drawing shapes. He then generates the domain-specific modeling environment by loading the compiler toolbar. In contrast, the steps are different to create a DSL in EMFText (EMFText, 2014). The language designer first creates a new project by specifying the project settings in the wizard dialog. He then creates an Ecore diagram file and graphically builds the metamodel. He then needs to create a generator model from the metamodel file. To define the concrete syntax, he creates a file specifying the textual grammar. Once completed, he executes the generators to create the domain-specific environment that needs to be launched as a separate Eclipse instance initiated from the generated Java code. Many of these activities involve repetitive tasks and a lot of user interactions with the user interface of the MDE tool. The processes to follow are complex for all users, whether they are language engineers (i.e., MDE savvy) or domain-specific modelers (i.e., end-users). They require heavy mental loads and tasks that are error-prone. It is therefore mandatory to try to automate MDE tasks and processes as much as possible, thus decreasing the accidental complexity of the tools used and letting the user focus on the essential complexities of the domain problem.

To solve this issue, tools can implement automated workflows for each MDE activity that involves a complex process or repetitive tasks. Many of the tools already partially support this with the help of wi-

Automating Activities in MDE Tools. DOI: 10.5220/0005760701230133

In *Proceedings of the 4th International Conference on Model-Driven Engineering and Software Development (MODELSWARD 2016)*, pages 123-133 ISBN: 978-989-758-168-7

Copyright (C) 2016 by SCITEPRESS - Science and Technology Publications, Lda. All rights reserved

zards (Steinberg et al., 2008) or scripts (MPS, 2015). However, even these wizards become quite complex offering too many options that the user has to manually input each time he wants to repeat an activity, as in Eclipse based tools. There are also several languages to define processes, such as SPEM (OMG, 2008), but do not support their execution (or *enactment*) natively. Other executable process languages like BPEL (OASIS, 2007) are too complex for the tasks we want to achieve in modeling tools. Workflow languages, such as UML activity diagrams, can be enacted (Syriani and Ergin, 2012), but the execution relies on programming individual actions which hampers porting a process from one tool to another. We therefore propose to define a DSL, inspired from activity diagrams, that fits exactly the purpose of designing workflows for common tasks in MDE tools. The tasks encompass simple operations, such as opening, closing or saving models, and more complex tasks, such as generating the artifacts for a DSL. We noted that several tasks occur in different workflows, especially common operations e.g., open and close. Therefore we opted for a reuse mechanism, where the user defines workflows that can be parametrized at run-time to minimize the number of workflows to create. Since our solution follows the MDE paradigm, the execution of workflows is entirely modeled through model transformation.

The paper is organized as follows. In Section 2, we describe the details of our solution and discuss how we solved challenges we faced. In Section 3, we report on the implementation of our approach in AToMPM. In Section 4, we perform a preliminary empirical evaluation of the impact our approach has on improving the user productivity in AToMPM. Finally, we discuss related work in Section 5 and conclude in Section 6.

# 2 DESIGN OF A REUSABLE WORKFLOW LANGUAGE

We propose an MDE-based solution where the user defines workflows that can be parametrized at runtime and executed. In this section, we describe a DSL that is adaptable to a specific modeling tool. We also describe the general process of how to design reusable workflows to semi-automate MDE activities. Furthermore, we discuss how to enact workflows using model transformation.

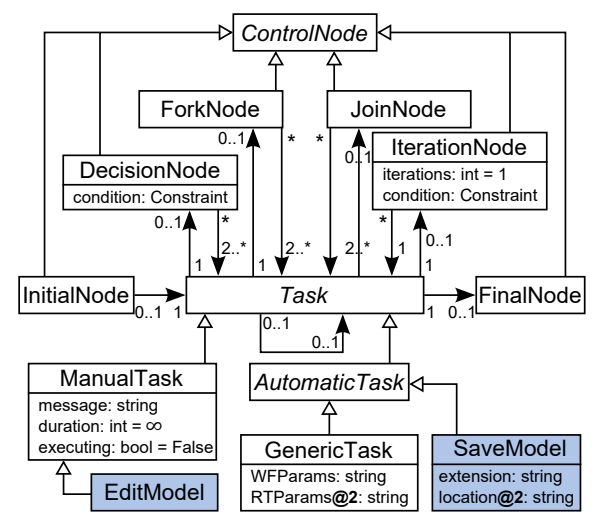

Figure 1: Generic metamodel of activities for modeling tools.

## 2.1 Language for Semi-automated Activities

We model the DSL for defining activities that can be performed in MDE tools. An activity is composed of tasks, to define concrete actions to be performed, and control nodes, to define the flow of tasks. The metamodel in Figure 1 resembles that of a simplification of UML activity diagrams since, semantically, an instance of this metamodel is to be interpreted similarly to the control flow in UML activity diagrams. Additional well-formedness constraints are not depicted in the figure e.g., a cycle between tasks must involve an iteration node, there must be exactly one initial and one final node.

There are different kinds of tasks in an MDE tool. As for any modern software, there are tasks specific to the user interface, such as opening, closing, and saving models or windows. There are also tasks that are specific to models, such as editing (CRUD operations) models, constraints, or transformations. There are also tasks that are specific to the particular modeling tool used, such as loading or executing a transformation, generating code from a model, or synthesizing a domain-specific environment from a DSL. Furthermore, we want to automate users' activities as much as possible, therefore most of the tasks are automatic: they do not require human interaction. For example, loading a formalism to create a metamodel is (e.g., Ecore in EMF or Class Diagrams in AToMPM) is a task that can be automated, since the location of that formalism is known. Shaded classes in Figure 1 (SaveModel and EditModel) are examples of tasks that may vary from one MDE tool to another. Otherwise, this is a generic metamodel implementable in

any MDE tool.

Nevertheless, some tasks are hard, even impossible, to automate and thus must remain manual. These are typically tasks specific to a particular model, such as deciding what new element to add in the model. A message is specified to guide the user during manual tasks. A maximum duration can also be specified to limit the time spent on a manual activity.

An activity conforming to the metamodel starts from the initial node and terminates at the final node. Tasks can be sequenced one after the other. A decision node can be placed to provide alternative flows depending on a Boolean condition evaluated at runtime. Repetitions are possible with an iteration node. The cycle ends when either the specified number of iterations is reached or a terminating condition is satisfied. Fork and join nodes provide non-determinism when the order of execution of tasks is not relevant. These correspond to the common basic control flow patterns for workflows (Russell et al., 2006b). Although not supported in our current implementation, tasks may be executed concurrently, except if the concurrent tasks are manual.

#### 2.2 Activities as Workflows

An activity model conforming to the metamodel in Figure 1 represents a workflow that is to be executed. One issue is that many tasks require parameters. For example, the task SaveModel requires the location of where to save the model (path and name) and the extension to be used. The extension is generally known from the context of the activity. For example, a generic model ends with .ecore in EMF and .model in AToMPM, but a domain-specific model may have a specific extension in EMF. The designer of the activity can thus set the value of this attribute at designtime. However, the location of the model is generally unknown to the activity designer because it is a decision often left at the discretion of the domain user. We therefore distinguish between workflow parameters that are fixed for all executions of the workflows and run-time parameters that are specific to individual executions of the workflow. Hence, we need an intermediate model of the activities that is an instance of the metamodel presented, but where some parameters are left for further assignment. As explained in (Gonzalez Perez and Henderson Sellers, 2008), the commonly used technique of two-level metamodeling does not allow us to represent this need.

An attractive solution is to apply techniques from deep metamodeling (Lara et al., 2014), and in particular, the approach defining metamodels with potency (Atkinson and Kühne,  $2001$ ). We assign a po-

tency of 2 to attributes representing run-time parameters and a potency of 1 to those representing workflow parameters, as depicted in Figure 1. This way, the activity designer only needs to create one activity for saving models with the extension set to e.g., .model and the user can execute the workflow only caring of the location where to save the model and not bother what the right extension is. In this setup, an instance of the activities metamodel in Figure 1 is a workflow. A workflow is itself the metamodel of its instantiation at run-time. The *enactment* of a workflow therefore consists in providing the run-time parameters to a workflow and executing it. These definitions are consistent with what the Workflow Management Coalition specifies (WMC, 1999).

## 2.3 Workflow Enactment by Model Transformation

In this section, we describe how workflows are instantiated with run-time parameters and executed.

#### 2.3.1 Deep Instantiation

The issue with the above solution is that not many modeling frameworks (e.g., AToMPM<sup>1</sup> and EMF) support deep metamodeling with potency like metadepth (de Lara and Guerra, 2010) or Melanee (Atkinson and Gerbig, 2012) do. Therefore, we propose a workaround to enact workflow by emulating deep metamodeling with potency for tools that do not natively support it. The solution is to add a parameter class to the metamodel that is instantiated once per workflow enactment. Its attributes are populated dynamically for the enactment. They consist of all the run-time parameters of every task in the activity. The parameter object is used to generate a wizard prompting for all run-time parameters needed in the tasks of a workflow.

Once a workflow has been created by the activity designer, the user may opt to enact the corresponding workflow. He creates a parameter object to specify run-time parameters and executes the workflow. We have modeled the enactment of workflows by model transformation. Figure 2 depicts the transformation in MoTif (Syriani and Vangheluwe, 2011), a rule-based graph transformation language. Rules are defined with a pre-condition pattern on the left and a postcondition pattern on the right. Actions on attributes

<sup>&</sup>lt;sup>1</sup>In (Van Mierlo et al., 2014), the authors proposed a deep metamodeling solution for the Modelverse of AToMPM, but no usable implementation was available at the time of writing this paper.

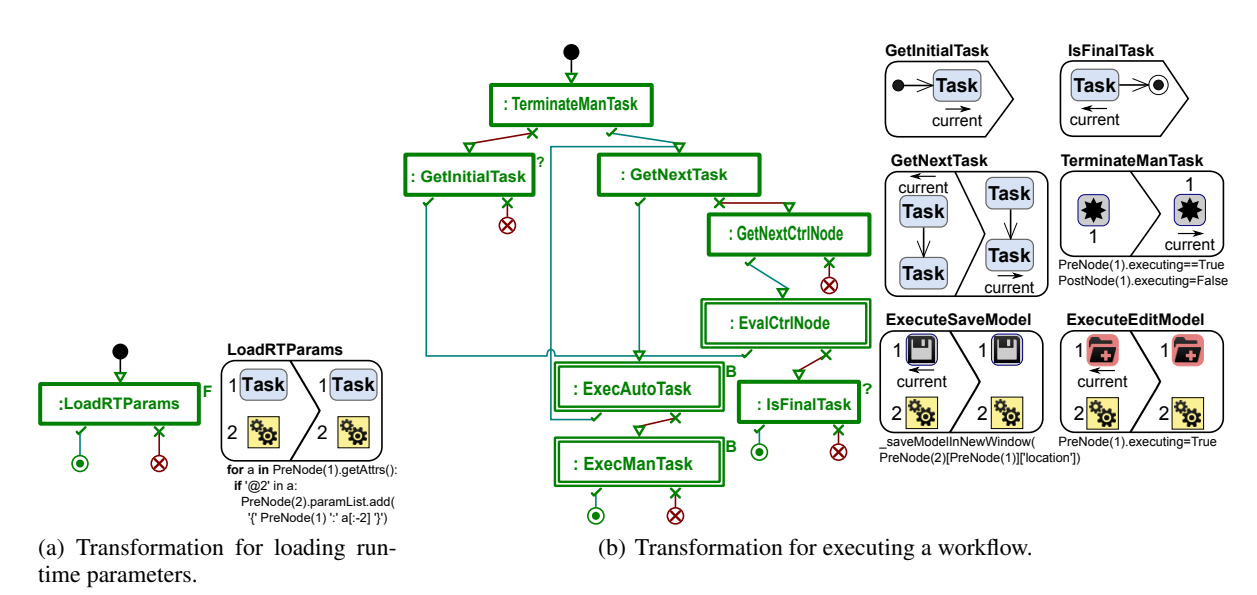

Figure 2: Model transformations to enact workflows in MoTif.

TECHNO

are specified in Python. A scheduling structure controls the order of execution of rules. The transformation in Figure 2(a) populates all attribute fields of the parameter object (the icon with two gears) by visiting each task in the activity model. The attributes names and types are stored in a JSON format that is then used to render a wizard prompting for their corresponding values to the user. This is performed in a single FRule that makes sure that each task is visit exactly once.

### 2.3.2 Execution

With all run-time parameters set, there are two ways to execute the workflow. One is to transform the workflow into a model transformation that gets executed, as in (Lucio et al., 2013). Thus, a higher-order transformation takes as input the workflow (activity and parameter object), and generates a rule for each task and schedules them according to the control flow. This is possible in MoTif since rules and scheduling are specified in separate models. Although this approach has the advantage to reuse built-in execution mechanisms from the MDE tool, a new transformation must be generated for each workflow and, in particular, if the designer makes changes to the activity model.

In this work, we have implemented an alternative solution: we define the operational semantics of a workflow and execute it as a simulation. Figure 2(b) illustrates an excerpt of this transformation. The left part depicts the overall scheduling logic of the rules. The process starts from the task marked with the initial node. Each task is executed in sequence by calling the corresponding API operation of the MDE tool with the corresponding run-time parameters. We assume that the MDE tool offers an API for interacting with it programmatically (e.g., JSON API for AToMPM and Java API for EMF). If a control node follows the current task that was just executed, then either the condition of the decision or iteration node is evaluated, or a fork is created. In the current implementation, tasks in different branches between fork and join nodes are executed sequentially. The rules inside the CRule EvalCtrlNode for control nodes are not shown here. The simulation ends when the final node is reached. The right part of Figure 2(b) shows sample rules of the transformation. For example, the ExecuteSaveModel rule shows how the SaveModel task is executed by calling the \_saveModelInNewWindow operation in AToMPM. The transformation uses the pivot current to keep track of the current task to execute. For example, the GetNextTask assigns this pivot to the next task to perform.

This logic runs autonomously as long as there are automatic tasks. However, manual tasks require interruption of the transformation in real-time so that the user can complete the task at hand and then resume the transformation. Automating such a process requires to be able to pause and resume the transformation from the rules being executed. Although some transformation languages support realtime interruption (Syriani and Vangheluwe, 2008), most do not. Therefore, as depicted in Figure 2(b), we extend the logic to handle manual tasks separately. If the next task to execute is manual, the corresponding rule simply flags the task as executing, as rule ExecuteEditModel shows, and the transformation terminates. The user notifies the MDE

tool that his manual task is complete by restarting the transformation. Consequently, the transformation executes the first rule TerminateManTask which resumes the execution from the task that was last marked as executing. The executing attribute for manual tasks allows the workflow model to keep track of the last manual task executed after the transformation is stopped.

### 2.4 Extensions and Exceptions

The approach presented here is evolution safe. MDE tools evolve with new features added. If a new feature is available via the API and is needed in an activity, then there are only two steps the designer is required to perform to support that feature. He shall add a new sub-class of automatic or manual task in the metamodel of Figure 1 and add a rule under ExecAutoTask or ExecManTask in Figure 2(b) that calls the appropriate API function to perform the operation. ExecAutoTask (respectively ExecManTask) is a BRule that contains all the rules to execute automatic (respectively manual) tasks. BRules execute at most one of their inner rules unless none of them are applicable. The modularity of this design reduces significantly the effort of activity designers who wish to provide additional tasks available via new features of the MDE tool.

Although it is common to explicitly model exceptional cases in workflows (Russell et al., 2006a; Syriani et al., 2010), we have decided not to do that at the activity model level. Exceptions can only occur if a task execution fails because the user is constrained to do exactly what the workflow allows as next action. In this version of our implementation, if an exception occurs, the workflow execution stops at the failing task in the activity, as depicted by the circled crosses in Figure 2(b). The user must then manually recover from the error and restart the execution of the workflow. Nevertheless, run-time parameters are retained.

## 3 IMPLEMENTATION IN AToMPM

We implemented a prototype in the MDE tool AToMPM (Syriani et al., 2013), since it offers a graphical concrete syntax for DSLs, which is best suited for workflow languages, and a backdoor API to programmatically interact with the tool in headless mode. Nevertheless, our approach can be implemented in any MDE tool as long as it offers an accessible API to perform operations that their user

| <b>Automatic tasks</b><br>LoadToolbar OpenModel SaveModel GenerateAS GenerateCS ManualTask EditModel |  | Manual tasks                     | ∓                                                        |
|----------------------------------------------------------------------------------------------------|--|----------------------------------|----------------------------------------------------------|
| <b>Control nodes</b><br>◉<br>InitialNode FinalNode DecisionNode ForkNode JoinNode                    |  | <b>Workflow execution</b><br>Ťô. | Parameters CompleteManua<br>ExecuteActivity LoadActivity |

Figure 3: Concrete syntax of the activity DSL in AToMPM.

interface allows to. We implemented the activity DSL following the metamodel in Figure 1. Figure 3 shows the graphical representation used for each task, each control node, and parameter object.

We analyzed several processes and noted the user interactions needed to perform each task, e.g., creation of DSL. We had to decide on what level of granularity we want to present tasks. One option is to go to the level of mouse movements (graphically moving objects), clicks (selections), and keystrokes (textual editing). Although this would enable us to model nearly any user interaction AToMPM allows for, this would make the activities very verbose and complex for designers. We therefore opted for tasks to represent core functionalities instead. Subsequently, the most common tasks we noted are opening models, loading toolbars and formalisms, saving models, generating concrete and abstract syntax of DSLs, as listed in Figure 3. All these operations can be automated, since they require a location as run-time parameter. SaveModel also has a workflow parameter for the extension of the model file. Additionally, a task to edit models is needed, but cannot be automated since it is up to the user to create or edit the model.

Our prototype is to be used as follows. The designer defines workflows by creating instances of the activity DSL. For example, Figure 4 shows the activity that specifies how to create a DSL and generate a modeling environment for it in AToMPM. A user (a language engineer in this example) then selects which workflow he desires to enact. To set the run-time parameters, he pushes the ExecuteActivity button. This creates an instance of the parameter object and pops up a dialog prompting for all required parameters, following the transformation from Figure 2(a). Upon pushing OK, the simulation (presented in Figure 2(b)) executes the workflow autonomously. When a manual task is reached, a new AToMPM window is opened with all necessary toolbars pre-loaded. A message describing the manual task to perform is displayed to the user and the simulation stops. After the user has completed the task, he pushes the CompleteManual button. Then, the window closes and the simulation restarts.

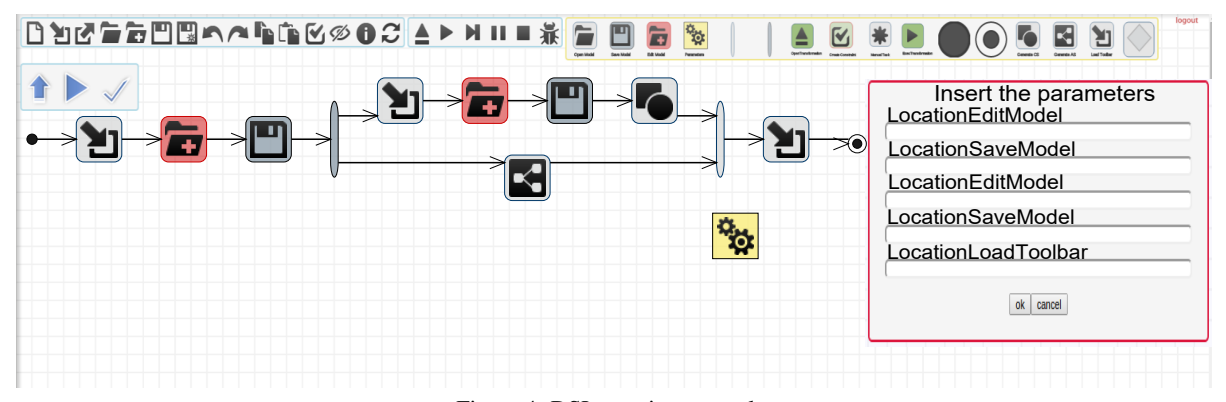

Figure 4: DSL creation example.

# 4 EVALUATION OF THE IMPROVEMENT OF MDE ACTIVITIES IN ATOMPM

### 4.1 Research Question

The goal of the experiment is to determine whether the productivity of the user is increased when performing complex or repetitive tasks. Thus, our research question is "is the time for mechanical and cognitive efforts of the user reduced when automating activities?" Therefore, we conduct the experiment to verify that these efforts are reduced when using our approach versus when not.

### 4.2 Metrics

The total time *T* spent by a user to perform one activity is one way to quantify the effort the user produces. *T* is mainly made up of the mechanical time *T<sup>m</sup>* (hand movements) and cognitive effort time  $T_t$  (thinking time) of the user, thus  $T = T_m + T_t$ , assuming there are no interruptions or distractions.

Since AToMPM only presents a web-based graphical user interface and most interactions are performed with a mouse, we can apply Fitts Law (MacKenzie, 1992) to measure the time of mouse movements  $t_{FL} = a + b \times log_2(1 + D/S)$ . *D* is the distance from a given cursor position to the position of a widget to reach (e.g., button, text field) and *S* is the smallest value of the width or height of the widget. We denote  $T_{FL}$  as the sum of all the  $t_{FL}$  for each useful mouse movement to perform one activity.

Another useful metric we noted for the mechanical effort is the number of clicks *c* needed to complete the activity. Relying on empirical data from an online benchmark (Human Benchmark, 2015), the average

time to click reactively is 258 milliseconds. Thus we denote  $T_c = 258 \times c$  the time spent clicking during an activity.

Therefore a rough estimate of the time spent on mouse actions in an activity is  $T_m = T_{FL} + T_c$  for every straight line distance *D* between two clicks and the size *S* of the widget at every even click.

Hence, we deduce the thinking time  $T_t = T - T_m$ as a rough estimate on the time the user spent thinking during the activity.

Finally, we measure the complexity *N* of a task by the number of automatic tasks it requires the user to perform.

These metrics are far from accurate, but serve at least as a preliminary evaluation of our approach to discard the null hypothesis:  $T_m$ ,  $T_c$  and  $T_t$  are smaller for performing an MDE activity in AToMPM using workflows than without workflows.

### 4.3 Experimental Setup

We performed all experiments on a 15.6" laptop monitor with a resolution of  $1920 \times 1080$ . The machine was an ArchLinux virtual machine using 2 cores and 4GB of RAM, running on Windows 10 quad-core computer at 2.4 GHz with 16 GB of RAM. Given this performance, we neglected the computation time of AToMPM triggered by each click. To keep a fair comparison, the experiments using the workflow did not take into account the mouse activity and time spent during manual tasks. This is the time after the simulation terminates and before the notification from the CompleteManual button is received.

### 4.4 Data Collection

To calculate *t* using Fitts law, the coefficients *a* and *b* must be determined empirically. For that, we recorded the straight line distances between meaningful clicks (e.g., center of canvas to toolbar button) as well as different sizes of clickable elements (e.g., model elements on the canvas) in AToMPM. We recorded 12 distances ranging from 79 to 1027 pixels and 5 sizes ranging from 20 to 305 pixels. We then placed on an empty screen a point and a rectangle of sizes and at distances that correspond to these measurements. We measured the time it took to click on the initial point and move the cursor as fast as possible to click inside the opposite rectangle. This data collection was performed by the first author who is an expert in AToMPM. We repeated each of the 57 cases 20 times (excluding those where  $D \leq S$ ). The maximum variation in the same case was less than 9%. We determined by regression analysis the values  $a = 166.75$ and  $b = 155.93$  with correlation  $R^2 = .9106$  with a median and average margin of error of 8%.

In our prototype, we implemented the five most common tasks in AToMPM shown in Figure 3. There is an infinite number of possible combinations of these tasks because tasks can be repeated and the order matters. Therefore, we reduced the number of cases to only meaningful combinations of tasks in AToMPM. We identified 4 meaningful for activities with one task (compiling the concrete syntax requires a model to be opened), 9 for activities with two tasks (e.g., open then save model), 13 for activities with three tasks, 4 for activities with four tasks, 5 for activities with five tasks, 3 for activities with six tasks, and 3 for activities with seven tasks. Hence we ran our experiments on 38 distinct activities varying up to seven automatic tasks.

The most complex activity we evaluated is for the creation of a DSL in AToMPM modeled with the workflow in Figure 4, consisting of seven automatic tasks. The activity starts by loading the Class Diagram formalism. It lets the user manually create the appropriate class diagram model to define the metamodel. When the user completes that task, the metamodel is saved (location provided at runtime) and the abstract syntax is generated. Then the ConcreteSyntax formalism is loaded and the user creates the shapes for links and icons. When the user completes that task, the concrete syntax model is saved (name provided at run-time) and the GenerateCS task generates the code for the new DSL environment. Finally, the new formalism is loaded in a new window showing the new generated DSL environment to the user. Note that in this situation, the first LoadToolbar object does not require a run-time parameter, but a workflow parameter for the location of the Class Diagram formalism. We therefore suggest to create two classes in the metamodel for the

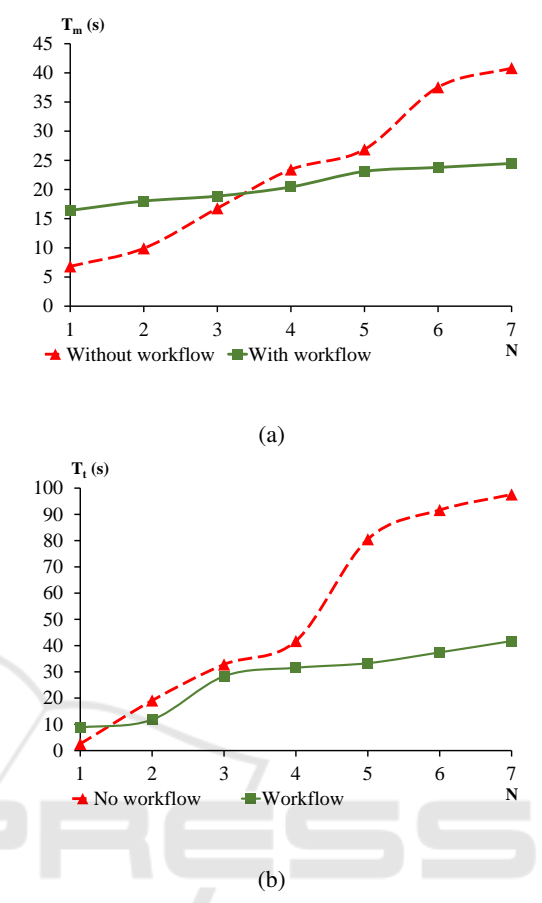

Figure 5: Mechanical (a) and cognitive (b) efforts with respect to the number of tasks in an activity.

same task when we want to give the option to set either run-time or workflow parameters depending on the context.

### 4.5 Results

The two plots in Figure 5 report the time performances for each case. We aggregated the times by the number of tasks because there was very few variability between activities with the same number of tasks: the highest coefficient of variability 20% was obtained for activities with three tasks since this was the most populous set, while all the others remained under 5%. Both plots confirm that the use of workflows does reduce the time to perform the activity, as the complexity of the activity increases.

The results obtained correspond to what one would expect when adding automation in a development process. The mechanical effort is greater when using workflows for simple activities that have up to three tasks. However, after that point, the mechanical effort remains almost identical as the number of tasks

Table 1: Time measurements in seconds and improvements when using workflows for  $N = 7$  tasks.

|                 | T   | $T_{FI}$ | T.  | $T_m$ |     |
|-----------------|-----|----------|-----|-------|-----|
| No workflow     | 138 | 29       | 11  | 41    | 98  |
| Workflow        | 66  | 18       | 6.  | 24    | 42  |
| Improvement 52% |     | - 38%    | 45% | 41%   | 57% |

increases. This behavior, depicted in Figure 5(a), is due to the overhead to open the appropriate workflow and set all run-time parameters. The reason why *T<sup>m</sup>* plateaus after  $N = 5$  is that the only mechanical effort needed is to specify additional run-time parameters. However, this is done by typing the values with the keyboard which we haven't taken into account in this experiment. When performing the experiments, we noted that the slowest task performed manually was for loading toolbars.

Figure 5(b) reports on the non-mechanical effort needed by the user to perform each activity. We note a trend similar to the mechanical effort. However, the flip point where less effort is needed when using workflows occurs as early as activities with more than one task. The cognitive effort increases linearly for activities with more than three tasks. An interesting result is that, when not using workflows, the cognitive effort is always greater than the mechanical effort for  $N > 1$  and that gap keeps on increasing as there are more tasks. On the contrary, when using workflows, the mechanical effort is greater for activities with up to two tasks, but when the cognitive effort is greater for  $N > 2$ , the gap remains almost identical. When performing the experiments, we noted that most of the time was spent searching on the screen to select toolbars to load, even for an expert user who knows exactly their locations.

To complement this information, Table 1 details each metric for the most complex activities we evaluated. It shows that, although using workflows improves all the metrics, the cognitive time is the most improved component.

We conclude that our hypothesis is verified and answer our research question: for the extent of the experiments we conducted, the time for mechanical and cognitive efforts of the user is reduced when automating activities with our approach by half.

### 4.6 Threats to Validity

There are several threats to the construct validity of this preliminary evaluation. First, the metrics we used are not sufficient to assess the complete mechanical effort. Keystrokes can also be taken into account since there is an effort needed to set the values of run-time parameters. However, the length of the string of each depends on the file paths of the host machines and the operating system used. We discarded this metric for its lack of generalization. Further mechanical metrics could be used such as eye movements, but we lacked the proper hardware to perform eye-tracking experiments. We further mitigated these threats by using Fitts Law to achieve an objective measure of time mouse movements. We measured cognitive effort by considering it as all non-mechanical effort, which is not a completely true statement. Otherwise, this would have required more fine grained measurements of brain activity. We also did not include the time and effort for manual tasks, which may have a negative influence on the results if they take longer than the automatic tasks. The data collection was performed by only one person, but this was only necessary to calculate *t* since all other metrics are obtained using Fitts Law, without needing to perform the activities. This threat only affects the absolute time, but does not affect the improvement ratio.

With respect to threats internal validity, the selection and configuration of the tools for time measurements has a weak influence on the results. We calibrated the parameters based on a pilot experiment and our experience. However, this should not strongly affect the time because we took care of configuring the tools in a way that corresponds to the empirical data from an online benchmark. We also pre-processed inconsistent times (e.g., clicks outside target) in order to eliminate false positives. Nevertheless, this only reduces the chances that we can answer our research question positively.

As far as threats to external validity are concerned, the activities were obviously not sampled randomly from all possible MDE tools activities, but we relied on our knowledge in MDE tools. Hence, the set of activities is not completely representative. The results of this study can only be generalized to the extent of AToMPM. Nevertheless, all five tasks we considered are part of the most common activities in the majority of MDE tools, such as EMF. We further mitigated this threat by including tasks with different complexity (i.e., Open Model vs Compile Abstract Syntax) and focusing on their meaningful combinations.

### 5 RELATED WORK

A lot of work can be found in the literature on workflow definition and enactment (WMC, 2005; Mahmud et al., 2013; Russell et al., 2005). In (Jacob et al., 2012), the authors proposed a textual DSL for workflow definition that supports sequencing and iteration. It is not meant to be enacted, but serves as specification for subsequent code generators. Workflow enactment has been particularly applied in process modeling.

Various techniques exist to service the execution of workflows, such as distributing the execution on the cloud (Alajrami et al., 2014; Martin et al., 2008). However, none of these approaches models workflow enactment explicitly as we did using model transformation.

We proposed a model transformation as a novel workaround for tools that do not support deep instantiation of metamodels. An alternative is to define metamodels following the Type-Object pattern (Johnson and Woolf, 1996) where both types and instances are explicitly modeled in the metamodel. This is similar to the notion of clabject (Atkinson, 1997) which generalizes this approach.

From an implementation point of view, the closest work to ours automates transformation chains in AToMPM (Lucio et al., 2013). They developed a formalism transformation graph (FTG) that specifies a megamodel indicating the transformations between languages and a process model (PM) that specifies the control and data flow to schedule the order of execution of model transformations. The execution of an FTG+PM instance is modeled as a higher-order transformation that converts the FTG+PM model into a model transformation instance, whereas our approach executes workflows by simulation. The authors also distinguish automatic actions from manual ones, but the latter are not modeled in the transformation.

Similarly to FTG+PM, Wires (Rivera et al., 2009) supports the specification and execution of model transformation workflows. Wires is graphical executable language for ATL transformations that provides mechanisms to create model transformations chains. Kepler (Ludäscher et al., 2006) is a tool to create and execute scientific workflows. Since it is based on the Ptolemy II multi-paradigm simulation system, a coordinator must be hand-written in Java to define the semantics of the workflow, unlike our approach that makes use of model transformation.

In our approach, activities essentially encapsulate model management tasks. The Epsilon language suite (Kolovos et al., 2008) can be used to perform model management tasks such as CRUD operations, transformations, comparisons, merging, validation, refactoring, evolution, and code generation. To combine and integrate these different tasks into workflows, the user defines Ant scripts. In our approach, users define workflows in a DSL specific to the features the MDE tool provides. As such, it reduces accidental complexity imposed by Ant and is accessible

to a broader set of users that do not know Ant. One particular language is the Epsilon Wizard Language (EWL) (Dimitrios S. Kolovos et al., 2007) whose purpose is to refactor, refine, and update models. EWL allows users to define wizards that serve as encapsulation of EOL scripts, the action language in Epsilon. Wizards are similar to activities in our case. EWL provide feedback that can drive the execution of a model management operation using a contextindependent user input. It is a command line user input interface. In our approach, the user-input method is a popup dialog with several parameters. Their approach has a more fine-grained wizard selection process, since a wizard can have a guard that must be satisfied in order to execute it. Nevertheless, EWL does not support the explicit modeling of manual tasks.

## 6 CONCLUSION

In this paper, we presented a model-based environment for automating daily activities of language engineers and domain-specific modelers. Designers define workflow templates conforming to a DSL to increase the productivity of users. Users enact workflows to perform tasks automatically. Our framework also supports the integration of manual tasks. The execution of workflows is entirely modeled as a model transformation, making it reusable and portable on various MDE tools. Preliminary results of our prototype indicate that, using workflows, users reduce cognitive and mechanical effort to perform common activities in the MDE tool AToMPM.

We are integrating more features of AToMPM in our prototype to allow designers define workflows for nearly any interaction process the tool can do. As future work, we plan to implement this approach in other MDE frameworks, such as EMF, in order to further generalize the reusability aspect of the metamodel of activities and their enactment by model transformation. This will allow us to compare the impact of workflows in the MDE development process on different tools and, in particular, compare empirically our approach with EWL.

## **REFERENCES**

Alajrami, S., Romanovsky, A., Watson, P., and Roth, A. (2014). Towards Cloud-Based Software Process Modelling and Enactment. In *Model-Driven Engineering on and for the Cloud*, volume 1242 of *CloudMDE'14*, pages 6–15.

- Atkinson, C. (1997). Meta-modelling for distributed object environments. In *Enterprise Distributed Object Computing Workshop*, pages 90–101. IEEE.
- Atkinson, C. and Gerbig, R. (2012). Melanie: Multi-level Modeling and Ontology Engineering Environment. In *International Master Class on Model-Driven Engineering: Modeling Wizards*, MW '12, pages 7:1–7:2. ACM.
- Atkinson, C. and Kühne, T. (2001). The Essence of Multilevel Metamodeling. In *Unified Modeling Language, Modeling Languages, Concepts, and Tools*, volume 2185 of *LNCS*, pages 19–33. Springer.
- AToMPM (2013). AToMPM tutorial. http://www.slideshare.net/eugenesyriani/atompmintroductory-tutorial. Accessed: 2015-08-07.
- de Lara, J. and Guerra, E. (2010). Deep Meta-modelling with METADEPTH. In *Objects, Models, Components, Patterns*, volume 6141 of *TOOLS'10*, pages 1– 20, Berlin, Heidelberg. Springer.
- Dimitrios S. Kolovos, Richard F. Paige, Fiona A.C. Polac, and Louis M. Rose (2007). Update Transformations in the Small with the Epsilon Wizard Language. *Journal of Object Technology*, 6(9):53–69.
- EMFText (2014). EMFText screencast. http://www.emftext.org/index.php/EMFText Getting Started Screencast. Accessed: 2015-08-07.
- Gonzalez Perez, C. and Henderson Sellers, B. (2008). *Metamodelling for Software Engineering*. Wiley Publishing.
- Human Benchmark (2015). http://www.humanbenchmark.com/tests/reactiontime/ statistics.
- Jacob, F., Gray, J., Wynne, A., Liu, Y., and Baker, N. (2012). Domain-specific Languages for Composing Signature Discovery Workflows. In *Workshop on Domain-specific Modeling*, pages 61–64. ACM.
- Johnson, R. and Woolf, B. (1996). The Type Object Pattern. In *EuroPLoP*.
- Kelly, S., Lyytinen, K., and Rossi, M. (1996). MetaEdit+ A fully configurable multi-user and multi-tool CASE and CAME environment. In *Conference on Advanced Information Systems Engineering*, volume 1080 of *LNCS*, pages 1–21. Springer.
- Kolovos, D. S., Paige, R. F., and Polack, F. A. C. (2008). Novel features in languages of the epsilon model management platform. In *Modeling in Software Engineering*, pages 69–73. ACM.
- Lara, J. D., Guerra, E., and Cuadrado, J. S. (2014). When and How to Use Multilevel Modelling. *ACM Transactions on Software Engineering and Methodology*, 24(12):1–46.
- Ledeczi, A., Maroti, M., Bakay, A., Karsai, G., Garrett, J., Thomason, C., Nordstrom, G., Sprinkle, J., and Volgyesi, P. (2001). The generic modeling environment. In *Workshop on Intelligent Signal Processing*, volume 17 of *WISP '01*.
- Lucio, L., Mustafiz, S., Denil, J., Vangheluwe, H., and Jukss, M. (2013). FTG+PM: An Integrated Framework for Investigating Model Transformation Chains. In *SDL 2013: Model-Driven Dependability Engineering*, volume 7916 of *LNCS*, pages 182–202. Springer.
- Ludäscher, B., Altintas, I., Berkley, C., Higgins, D., Jaeger, E., Jones, M., Lee, E. A., Tao, J., and Zhao, Y. (2006). Scientific Workflow Management and the Kepler System: Research Articles. *Concurrency and Computation: Practice & Experience - Workflow in Grid Systems*, 18(10):1039–1065.
- MacKenzie, I. S. (1992). Fitts' Law As a Research and Design Tool in Human-computer Interaction. *Hum.- Comput. Interact.*, 7(1):91–139.
- Mahmud, M., Abdullah, S., and Hosain, S. (2013). GWDL: A Graphical Workflow Definition Language for Business Workflows. In *Recent Progress in Data Engineering and Internet Technology*, volume 156 of *LNCS*, pages 205–210. Springer.
- Martin, D., Wutke, D., and Leymann, F. (2008). A Novel Approach to Decentralized Workflow Enactment. In *Enterprise Distributed Object Computing*, pages 127– 136. IEEE.
- MPS (2015). JetBrains MPS. https://www.jetbrains.com/mps/. Accessed: 2015-08- 07.
- OASIS (2007). *Web Services Business Process Execution Language*, 2nd edition.
- OMG (2008). *Software & Systems Process Engineering Metamodel specification*, 2.0 edition.
- Rivera, J. E., Ruiz Gonzalez, D., Lopez Romero, F., Bautista, J., and Vallecillo, A. (2009). Orchestrating ATL Model Transformations. In *Proceedings of MtATL*, volume 9, pages 34–46.
- Russell, N., van der Aalst, W., and ter Hofstede, A. (2006a). Workflow Exception Patterns. In *Advanced Information Systems Engineering*, volume 4001 of *LNCS*, pages 288–302. Springer.
- Russell, N., van der Aalst, W., ter Hofstede, A., and Edmond, D. (2005). Workflow Resource Patterns: Identification, Representation and Tool Support. In *Advanced Information Systems Engineering*, volume 3520 of *LNCS*, pages 216–232. Springer.
- Russell, N., van der Aalst, W., ter Hofstede, A., and Mulyar, N. (2006b). Workflow Control-Flow Patterns: A Revised View. Tech. report BPM-06-22, BPM Center.
- Schmidt, D. C. (2006). Model-Driven Engineering. *IEEE Computer*, 39(2):25–31.
- Steinberg, D., Budinsky, F., Paternostro, M., and Merks, E. (2008). *EMF: Eclipse Modeling Framework*. Addison Wesley Professional, 2nd edition.
- Syriani, E. and Ergin, H. (2012). Operational Semantics of UML Activity Diagram: An Application in Project Management. In *RE 2012 Workshops*, pages 1–8. IEEE.
- Syriani, E., Kienzle, J., and Vangheluwe, H. (2010). Exceptional Transformations. In *Theory and Practice of Model Transformation*, volume 6142 of *LNCS*, pages 199–214. Springer.
- Syriani, E. and Vangheluwe, H. (2008). Programmed Graph Rewriting with Time for Simulation-Based Design. In *Theory and Practice of Model Transformation*, volume 5063 of *LNCS*, pages 91–106. Springer.
- Syriani, E. and Vangheluwe, H. (2011). A Modular Timed Model Transformation Language. *Journal on Software and Systems Modeling*, 12(2):387–414.
- Syriani, E., Vangheluwe, H., Mannadiar, R., Hansen, C., Van Mierlo, S., and Ergin, H. (2013). AToMPM: A Web-based Modeling Environment. In *Invited Talks, Demonstration Session, Poster Session, and ACM Student Research Competition*, volume 1115 of *MOD-ELS'13*, pages 21–25. CEUR-WS.org.
- Van Mierlo, S., Barroca, B., Vangheluwe, H., Syriani, E., and Kühne, T. (2014). Multi-Level Modelling in the Modelverse. In *Workshop on Multi-Level Modelling*, volume 1286 of *MULTI '14*, pages 83–92. CEUR-WS.org.
- Whittle, J., Hutchinson, J., and Rouncefield, M. (2014). The State of Practice in Model-Driven Engineering. *IEEE Software*, 31(3):79–85.
- WMC (1999). Terminology and glossary. Technical Report WFMC-TC-1011, Workflow Management Coalition.
- WMC (2005). Process Definition Interface XML Process Definition Language 2.00. Technical Report WFMC-TC-1025, Workflow Management Coalition.

**SCIENCE AND** IONS -INI